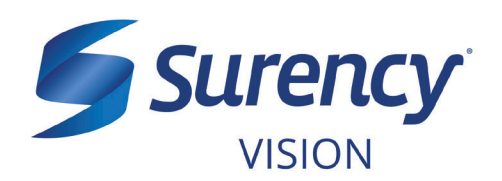

# **Employer Account for Benefit Managers**

## **Choose One: Access Level - Available for Employers/Brokers**

#### **1 - "View Only" Benefits & Eligibility / Print Temporary ID Cards**

**You can have "view only" access to your group's eligibility list, plan design benefits, and also print temporary ID cards for your Surency vision plan through your Employer Account at Surency.com.** 

*Note: If you send eligibility via electronic file you must choose this option.*

#### **2 - Online Enrollment (OLE)**

**You can view and update your group's eligibility, view plan design benefits and print temporary ID cards through your online Employer Account portal at Surency.com. Changes entered through OLE are processed each night. To ensure accurate claims processing and billing, termination dates should be the end of the month in which the person was covered. Complete enrollment changes prior to the 21st of each month so that changes are reflected on the next bill. The system is structured to meet the group's contractual stipulations that additions and terminations cannot be made more than 60 days retroactive.** 

**Our eligibility department will add the employee to your group eligibility within three (3) business days. Once the enrollee is active in the new file, you may perform regular maintenance. Please check the information on the enrollee and dependents to verify for accuracy.**

*(In the event you enter an employee for whom an eligibility file is already in existence at Surency, an exception report will be emailed to you the next day stating that an eligibility file is already in place)*

**Note: COBRA groups may use OLE only if the group maintains the eligibility and bills the individuals for coverage.**

#### **Online Billing - Available Only for Employers**

**You may choose to have your monthly billing available electronically through your Employer Account at Surency.com. If you choose this option, you will receive a monthly email reminder when the bill is posted to our website. You can view and download the billing by logging in to your Employer Account.** 

### **Where to send your completed Employer Account Registration Form**

**If you would like to have access to your Employer Account as explained above, fill out the attached Employer Account Registration Form and either fax it back to Surency at 316-462-3329 or email it to: marketing@surency.com.** 

#### *NOTE: Brokers must obtain the Employer's signature on the Employer Account Registration Form authorizing Employer Account access before access will be set up.*

**A confirmation email will be sent to the individual(s) requesting access when access is ready. If you have any problems logging in, please contact the Sales department at 888-316-5986 or via email at marketing@surency.com. If you have any questions regarding your employees' eligibility, you may contact the Surency Eligibility department at 888-316-5986.** 

# **800-264-9462 | Surency.com**

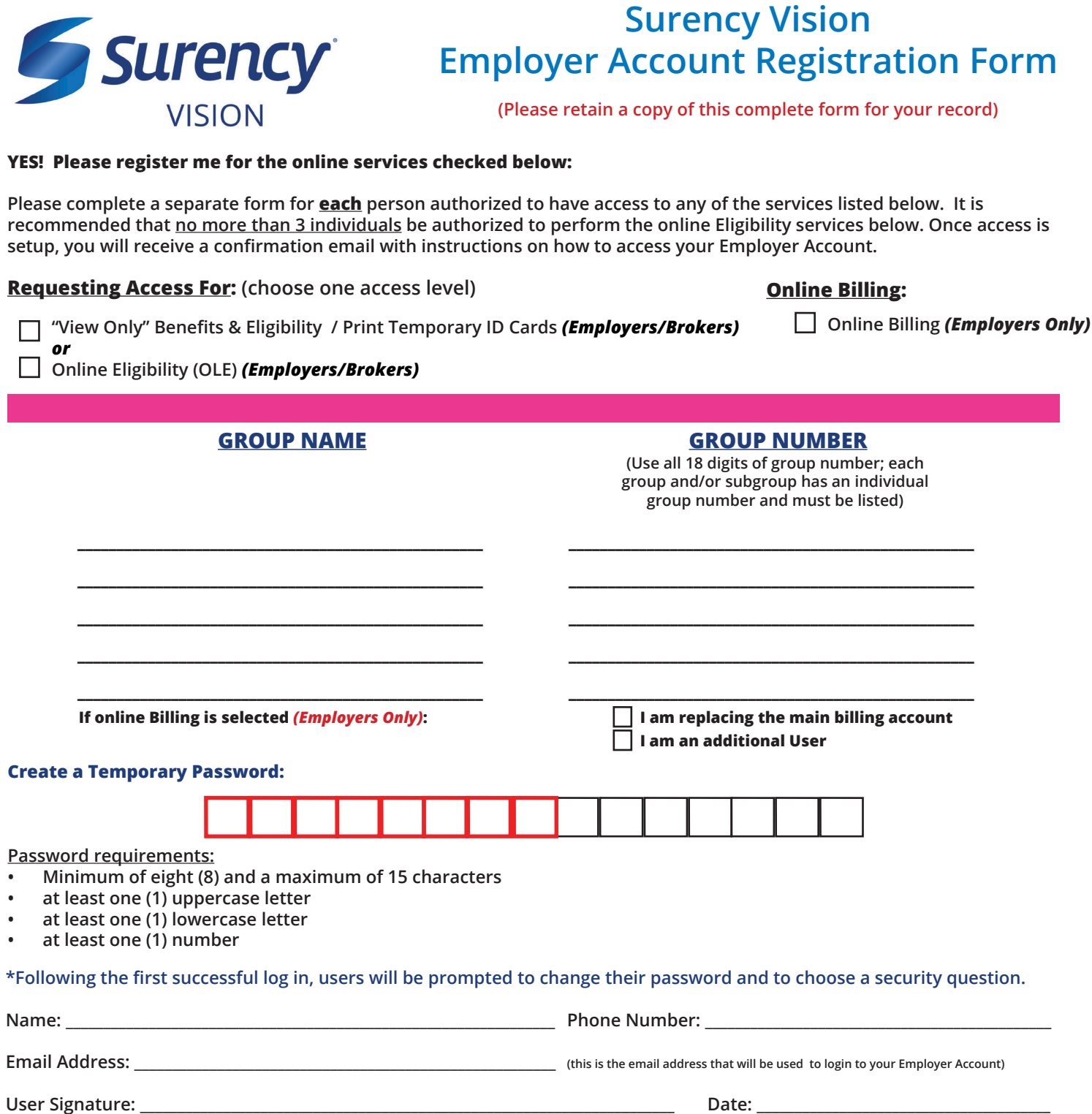

#### **Employer authorization for Broker/Agency online access: (if applicable)**

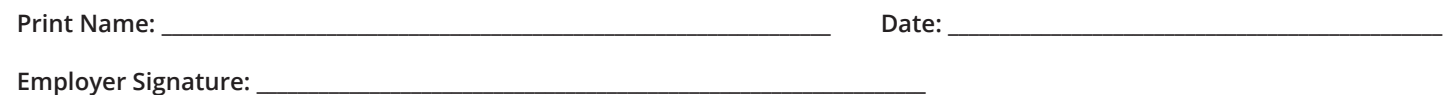

**Disclaimer: It is the employer's responsibility to notify Surency immediately in writing, via fax 913-381-8312 or email marketing@surency.com, when an employee's access to the Employer Account should be terminated. Surency shall not be held liable for any unauthorized access to the group's online services, or online changes made to the group's benefits and eligibility unless the employer has submitted written notification to Surency prior to any unauthorized access.**

> **Return completed form back to Surency at email: marketing@surency.com or fax: 913-381-8312**